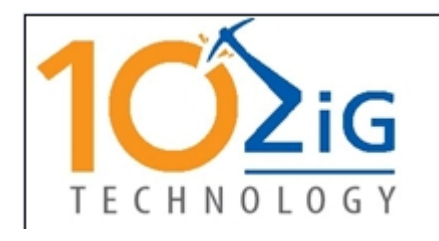

**23309 N 17th Dr - STE 100 Phoenix, Arizona 85027**

**Phone: 866-864-5250 Fax: 623-516-8697 E-mail: support@10zig.com**

**10ZiG LTD (Europe)**

**Phone: +44 1509 276252 Fax: +44 1509 276253 Email: Support@10zig.eu**

## TBT-1000 Thin Client Quick Start Guide

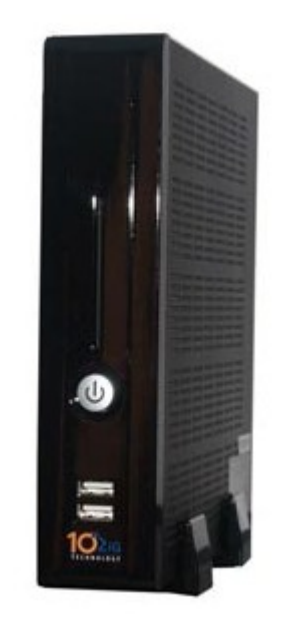

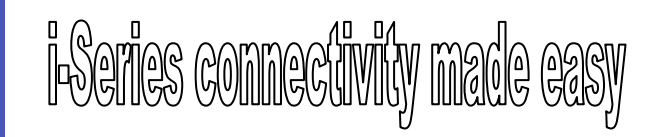

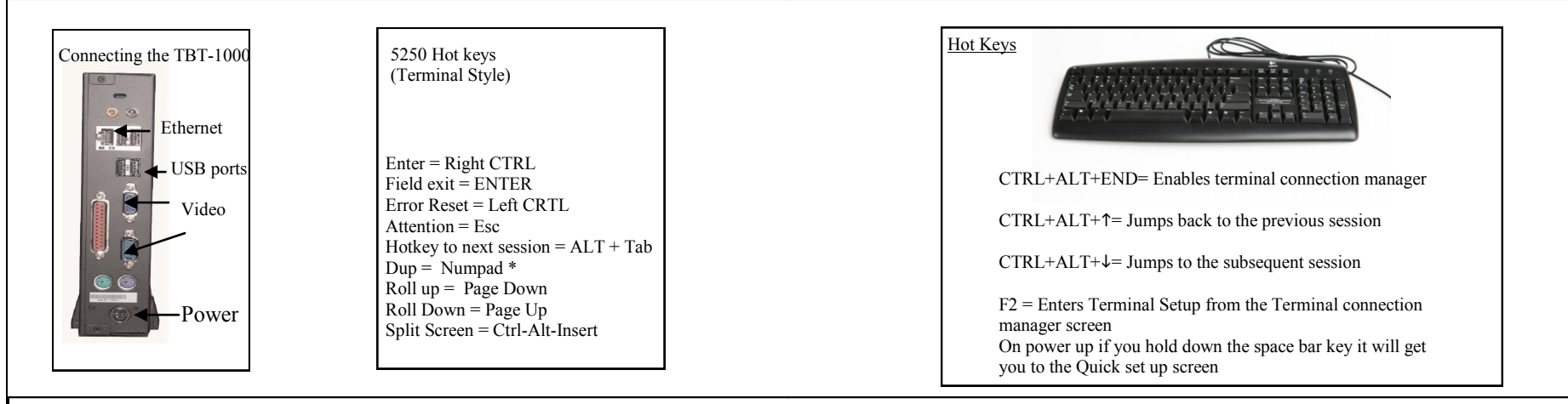

## TBT-1000 Configuration

When the TBT-1000 -is turned on for the first time it will boot up to the QUICK SETUP screen. Here you will be able to configure the TBT-1000 to run in TBT mode. If you would like to configure the TBT-1000 in a GUI mode from this quick start screen you will hit F12 then hit F2. Once on the Terminal Properties screen go to Terminal Properties. This will put you on the General Properties screen, here go to Terminal Modality and change this to Desktop. Once this field has been changed then hit F3. The unit will now request a reboot, hit ENTER and the unit will now reboot into Desktop mode.

**QUICK SETUP:** To navigate between fields on this screen you will use the TAB key. To change a value in a field use the Page Up and Page Down buttons on your keyboard. **NETWORK:**

Use DHCP: If you answer YES the TBT-1000 will pull a DHCP address. If you answer NO the 4 fields below this will need to be filled out.

IP Address: If you answered NO to use DHCP you will need to enter the IP address for this unit with in this field

Subnet Mask: If you answered NO to use DHCP you will need to enter the Subnet Mask in this field.

Default Gateway: If you answered NO to use DHCP you will need to enter the IP address of your default gateway.

Primary DNS Server IP address: If you answered NO to use DHCP you will need to enter a Primary DNS Server IP address if used.

**I-SERIES/AS400:** In this section you will enter the information for your I-series/ AS400

Sessions:This is were you can specify the number of display sessions you would need Device Name Prefix: is the prefix that will be given to your 5250 sessions when created on the I-Series/AS400. This has a maximum of 5 characters. If you enter

Keyboard Type: Here you can choose PC for a standard 101/104 key keyboard, or Terminal also for a 101/104 key keyboard. When you use Terminal it will map the ENTER key to Field Exit and the Right CRTL key to enter.

Keyboard Language: Here you can set your keyboard language.

Host Name/ IP: Here you can will enter the IP address of the I-SERIES/AS400 or the DNS name of the I-Series/AS400 if DNS is used.

Printer: If you have a locally attached printer and want to have it print from the host you can specify this in this section.

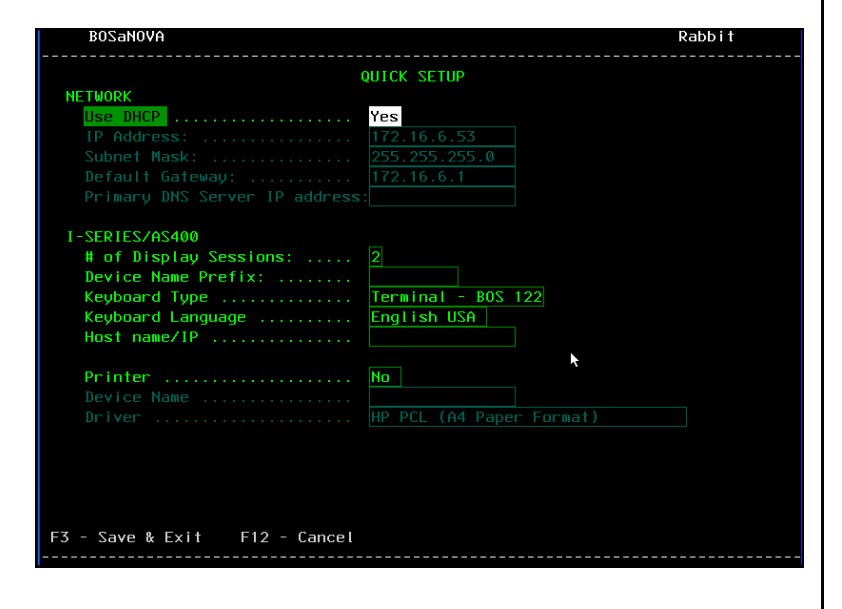